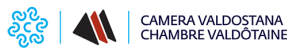

# **Ricerca partner tecnologici**

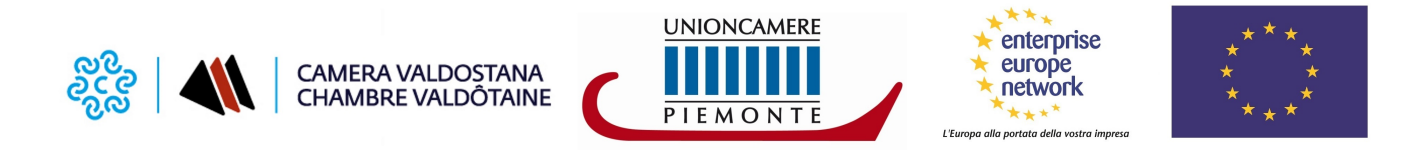

Lo Sportello SPIN<sup>2</sup> offre alle imprese valdostane un **servizio gratuito di ricerca partner tecnologici** tramite la banca dati comunitaria **Partnering Opportunities Database (POD)** della rete europea [Enterprise Europe Network](http://www.madeinvda.it/datapage.asp?id=71&l=1) [1]. Si tratta di una banca dati nella quale vengono inserite, in forma anonima, le offerte (TO) e le richieste (TR) di cooperazione tecnologica.

### **Vuoi cercare delle Technology Offer (TO) e delle Technology Request (TR)?**

**CONSULTA IL POD** - È possibile effettuare personalmente un'accurata ricerca tra tutti i profili commerciali pubblicati dalle imprese estere nel **[POD](https://een.ec.europa.eu/partners)** [2] (Partnering Opportunities Database), *consultando* [direttamente on line la banca dati](https://een.ec.europa.eu/partners) [2]. Tramite un motore di ricerca è possibile selezionare il tipo di profilo ricercato (in questo caso "Technology Offer" oppure "Technology Request"), inserire delle parole chiave in lingua inglese e indicare i paesi di interesse. Una volta effettuata la ricerca comparirà un elenco di profili che potranno essere visionati selezionando con il mouse il titolo di interesse; si aprirà quindi una pagina che mostrerà il profilo completo.

Una volta trovato un profilo di interesse si possono richiedere maggiori informazioni direttamente online cliccando su "EXPRESS YOUR INTEREST" o in alternativa contattando lo Sportello SPIN<sup>2</sup> ai recapiti indicati a fondo pagina.

- **ATTIVA UN ALERT TECNOLOGICO**  Dalla stessa pagina del [POD](https://een.ec.europa.eu/partners) [2], cliccando su "Register for pesonalised email alerts", è possibile attivare la funzionalità **alert tecnologici**, uno strumento informatico che, sulla base di specifiche parole chiave, permette di ricevere direttamente sulla propria casella e-mail informazioni sulle **Technology Offer** e **Technology Request** del POD riguardanti i propri settori di competenza. L'accuratezza della ricerca è direttamente proporzionale a quella delle parole chiave inserite.
- **CONSULTA I PROFILI CHE SELEZIONIAMO PER TE** Nella [sezione NOTIZIE](https://www.ao.camcom.it/notizie) [3] del sito camerale sono pubblicate periodicamente delle proposte di cooperazione commerciale selezionate e raccolte per settore di attività. Qualora ti interessassero uno o più annunci puoi utilizzare questo [modulo](https://www.ao.camcom.it/sites/default/files/contenuto_redazione/pagina_base/allegati/modulo_richiesta_info_profili_een.pdf) **[4]** per inviarci la tua manifestazione di interesse.

## **Vuoi pubblicare la tua richiesta di cooperazione internazionale?**

Per **diffondere la tua richiesta di cooperazione internazionale** occorre compilare in lingua inglese un profilo di **Technology Offer** o di **Technology Request** o di **Ricerca Partner**.

Il profilo compilato, dopo essere stato controllato, verrà poi inserito in forma anonima nel **POD** e trasmesso dallo Sportello SPIN<sup>2</sup> ai colleghi EEN dei paesi prescelti, ove apparirà in riviste, bollettini, banche dati e simili. Lo Sportello SPIN<sup>2</sup> svolgerà quindi una funzione di filtro e raccolta di manifestazioni di interesse da parte di imprese straniere e provvederà a fornire le informazioni necessarie per avviare i primi contatti tra le aziende. Per **pubblicare la tua richiesta di cooperazione internazionale contattaci** al numero 0165 573089/91 o scrivi a [sportellovda@pie.camcom.it](mailto:sportellovda@pie.camcom.it) [5].

Allegati<sup> Modulo</sup> manifestazione di interesse per profili POD EEN [6]

**Contatti**

### [Sportello SPIN2 - Promozione, internazionalizzazione e innovazione EEN](https://www.ao.camcom.it/contatto/sportello-spin2-promozione-internazionalizzazione-innovazione-een) **[7]**

**Unità organizzativa**Sportello SPIN2 - Promozione, internazionalizzazione e innovazione EEN

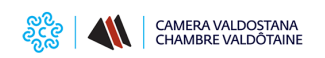

#### **Ricerca partner tecnologici**

Published on Camera Valdostana delle imprese e delle professioni - Chambre valdôtaine des entreprises et des activités libérales (https://www.ao.camcom.it)

**Indirizzo**Reg. Borgnalle, 12 - Aosta **Telefono**0165 573089/91/92/94 **Email**sportellovda@pie.camcom.it **PEC**sportellovda.unioncamerepiemonte@legalmail.it

Ultima modifica: Martedì 8 Giugno 2021

#### **Condividi**

**Reti Sociali**

 **Quanto ti è stata utile questa pagina?** Select rating Nessun voto

Rate

**Source URL:** https://www.ao.camcom.it/far-crescere-l-impresa/innovazione/ricerca-partner

#### **Collegamenti**

[1] http://www.madeinvda.it/datapage.asp?id=71&l=1

[2] https://een.ec.europa.eu/partners

[3] https://www.ao.camcom.it/notizie

[4] https://www.ao.camcom.it/sites/default/files/contenuto\_redazione/pagina\_base/allegati/modulo\_richiesta\_info\_pr ofili\_een.pdf

[5] mailto:sportellovda@pie.camcom.it

[6] https://www.ao.camcom.it/sites/default/files/contenuto\_redazione/pagina\_base/allegati/modulo\_richiesta\_info\_pr ofili\_een\_0.pdf

[7] https://www.ao.camcom.it/contatto/sportello-spin2-promozione-internazionalizzazione-innovazione-een